## Στα δάχτυλα

### Ξεκινήστε από εδώ

Καλώς βρήκατε το iPhone. Αυτός ο σύντομος οδηγός σάς ενημερώνει πώς να κάνετε τις αρχικές ρυθμίσεις στο iPhone σας αλλά και πώς να χρησιμοποιείτε τα βασικά χαρακτηριστικά του. Μόλις εξοικειωθείτε με τα βασικά, μπορείτε να μάθετε ακόμη περισσότερ για το iPhone αν επισκεφτείτε την ιστοσελίδα [www.apple.com/gr/iphone.](www.apple.com/gr/iphone)

#### **Έτοιμοι, πάμε! 1. Κατεβάστε το iTunes.**

#### Μεταβείτε στην ιστοσελίδα [www.apple.com/gr/](www.apple.com/gr/itunes/download) [itunes/download](www.apple.com/gr/itunes/download) και κατεβάστε την πιο πρόσφατη έκδοση του iTunes για να εγκαταστήσετε στο Mac ή στο PC σας.

**2. Συνδεθείτε στον υπολογιστή σας.** Συνδέστε το iPhone σας στη θύρα USB του υπολογιστή σας.

#### **3. Συγχρονίστε.**

Μόλις συνδεθεί το iPhone, ανοίγει το iTunes και σας καθοδηγεί στη διαδικασία αρχικής ρύθμισης. Επιλέξτε τις επαφές, τα ημερολόγια, τη μουσική, τα βίντεο και τις φωτογραφίες που θέλετε να συγχρονίσετε και μετά κάντε κλικ στην «Εφαρμογή» στην κάτω δεξιά γωνία. Αν είναι η πρώτη φορά που χρησιμοποιείτε το iTunes ή που κάνετε συγχρονισμό, μπορείτε να παρακολουθήσετε ένα σύντομο βίντεο εκμάθησης από την ιστοσελίδα [www.apple.com/](www.apple.com/itunes/tutorials) [itunes/tutorials.](www.apple.com/itunes/tutorials)

Όταν χρησιμοποιείτε κάποια εφαρμογή, πατήστε τ κουμπί Αφετηρίας για να την κλείσετε και να επιστρέψετε στην οθόνη Αφετηρίας της. Για να μεταβείτε γρήγορα στην κύρια οθόνη Αφετηρίας, πατήστε το κουμπί Αφετηρίας από οποιαδήποτε άλλη οθόνη Αφετηρίας. Από την οθόνη κλειδώματος, κάντε διπλό κλικ στο κουμπί Αφετηρίας για να εμφανίσετε τ χειριστήρια iPod.

**DIT &** 

 $\Box$  and  $\Box$ 

FFOC

 $\frac{1}{2}$   $\frac{1}{2}$   $\frac{1}{2}$   $\frac{1}{2}$ 

 $\Box \bullet$ 

 $\frac{1}{26}$   $\odot$ 

#### **Βασικά κουμπιά.**

Για να ενεργοποιήσετε το iPhone, πατήστε σταθερά το κουμπί Ενεργοποίησης/Απενεργοποίησης. Για να απενεργοποιήσετε ή να επανεκκινήσετε το iPhone, πατήστε παρατεταμένα το κουμπί Ενεργοποίησης/ Απενεργοποίησης για λίγα δευτερόλεπτα και μετά σύρετε το ρυθμιστικό για επιβεβαίωση. Για να θέσετε το iPhone σε κατάσταση ύπνου, πατήστε το κουμπί Ενεργοποίησης/Απενεργοποίησης μία φορά. Σβήνει η οθόνη αλλά το iPhone λαμβάνει κλήσεις. Για να σιγάσετε μια εισερχόμενη κλήση, πατήστε το κουμπί αυτό μία φορά. Για να στείλετε μια κλήση απευθείας στον τηλεφωνητή, πατήστε το δύο φορές.

#### **Στην Αφετηρία.**

#### **Δημιουργήστε φακέλους. Οργανώστε εφαρμογές.**

Αγγίξτε παρατεταμένα οποιοδήποτε εικονίδιο μέχρι να αρχίσει να τρέμει. Μετά, σύρετε ένα εικονίδιο επάνω σ κάποιο άλλο για να δημιουργήσετε φάκελο. Οι φάκελο ονομάζονται αυτόματα ανάλογα με την κατηγορία. Εναλλακτικά, μπορείτε να τους ονομάσετε εσείς. Αν σύρετε εικονίδια και φακέλους σε διαφορετικές θέσεις και σε διαφορετικές οθόνες, μπορείτε να εξατομικεύσετε την οθόνη Αφετηρίας σας. Όταν τελειώσετε, απλά πατήστε το κουμπί Αφετηρίας.

#### **Αναζήτηση.**

Για να χρησιμοποιήσετε την αναζήτηση στο iPhone ή στον Ιστό, μεταβείτε στη βασική οθόνη Αφετηρίας και πατήστε το κουμπί Αφετηρίας ή σύρετε το δάχτυλό σας αριστερά προς δεξιά. Πληκτρολογήστε αυτό που θέλετε να βρείτε -όνομα, εφαρμογή, τραγούδι, καλλιτέχνη, ταινία ή οποιαδήποτε λέξη-κλειδί. Το iPhone σάς προσφέρει προτάσεις καθώς πληκτρολογείτε για να κάνει την αναζήτηση ακόμη γρηγορότερη. Για να κάνετε αναζήτηση εντός μιας εφαρμογής, όπως Mail, Επαφές, Μηνύματα ή iPod, αγγίξτε τη γραμμή κατάστασης.

#### **Τηλεφωνήστε.**

Αγγίξτε οποιονδήποτε τηλεφωνικό αριθμό από τις Επαφές, τα Αγαπημένα, ένα email, ένα SMS, ή από σχεδόν οπουδήποτε στο iPhone για να πραγματοποιήσετε μια κλήση. Ή, αγγίξτε Πλήκτρα για να επιλέξετε εσείς τον τηλεφωνικό αριθμό. Για να απαντήσετε μια κλήση ενώ χρησιμοποιείτε σετ κεφαλής iPhone, πατήστε το κεντρικό κουμπί μία φορά. Αν το πατήσετε ξανά, τερματίζεται η κλήση. Για να ρυθμίσετε την ένταση του ήχου, πατήστε τα κουμπιά «+» και «-» που βρίσκονται πάνω και κάτω από το μικρόφωνο.

## Jane Appleseed avagia (408) 555-0125 **Marimba** ola appleseed@apple.com Mήνυμα FaceTime οστολή επαφής <mark>Η</mark> Προς Αγαπημένα  $\star$  0  $\cdot$   $\cdot$   $\cdot$  0

#### **FaceTime.**

Σε φωνητική κλήση, αγγίξτε το κουμπί FaceTime για να ξεκινήσετε μια βιντεοκλήση. Ή, αγγίξτε το κουμπί FaceTime από τις Επαφές. Κατά τη διάρκεια μιας βιντεοκλήσης, μπορείτε να αλλάξετε στην πίσω κάμερα για να δείξετε το χώρο γύρω σας. Πατήστε το κουμπί Αφετηρίας για να αποκτήσετε πρόσβαση στα email, στον Ιστό ή σε άλλες εφαρμογές.

**Πολυδιεργασία.**

#### Ενώ πραγματοποιείτε κλήση, μπορείτε να αποκτάτε πρόσβαση στα email, στο ημερολόγιο ή σε άλλες εφαρμογές, αλλά ακόμη και να σερφάρετε στον Ιστό αν είστε συνδεδεμένοι μέσω Wi-Fi ή 3G. Για να αλλάζετε γρήγορα μεταξύ εφαρμογών, πατήστε δύο φορές το κουμπί Αφετηρίας για να εμφανιστούν οι εφαρμογές που έχετε χρησιμοποιήσει πρόσφατα. Μεταφερθείτε δεξιά για να δείτε περισσότερες εφαρμογές, αγγίξτε μία εφαρμογή για να την ανοίξετε ξανά. Μεταφερθείτε τέρμα αριστερά για να αποκτήσετε πρόσβαση στα χειριστήρια iPod ή να κλειδώσετε τον προσανατολισμό οθόνης.

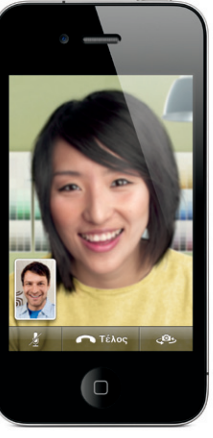

Απαιτείται συσκευή με ενεργοποιημένο το FaceTime και σύνδεση Wi-Fi για τον καλών και τον αποδέχτη. Δεν διατίθεται σε όλες τις περιοχές.

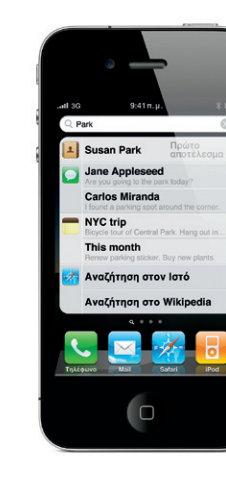

#### **Φωνητικός έλεγχος.**

Χρησιμοποιήστε το Φωνητικό έλεγχο για να πραγματοποιείτε κλήσεις με φωνητική εντολή ή να αναπαράγετε μουσική. Για να ενεργοποιήσετε το Φωνητικό Έλεγχο, πατήστε παρατεταμένα το κουμπί Αφετηρίας ή το κεντρικό κουμπί στο σετ κεφαλής του iPhone μέχρι να εμφανιστεί η οθόνη «Φωνητικός έλεγχος». Μετά τον τόνο, πείτε μια εντολή, όπως «Τηλεφώνησε στο Δημήτρη» ή «Κλήση στο 5551212». Μπορείτε επίσης να ζητήσετε από το iPhone να παίξει ένα συγκεκριμένο άλμπουμ, καλλιτέχνη ή λίστα αναπαραγωγής ή ακόμη να πείτε την εντολή «Παίξε περισσότερα τραγούδια όπως αυτό». Επίσης, μπορείτε να ρωτήσετε το iPhone «Τι παίζει;» ή να πείτε «Παίξε τραγούδια από Rolling Stones», για παράδειγμα.

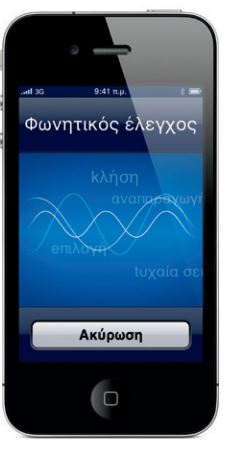

Γραμμή κατάστασης

 $\sum$ 

 $500$ 

 $\blacksquare$ 

Ήχος/Σίγαση Αύξηση/ Μείωση έντασης του ήχου

Ενεργοποίηση/ Απενεργοποίηση Ύπνος/Αφύπνιση

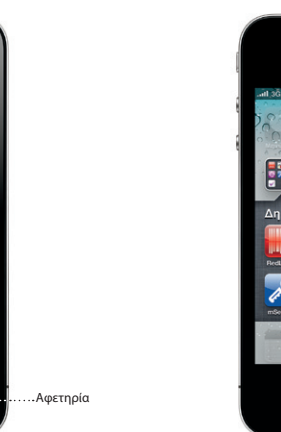

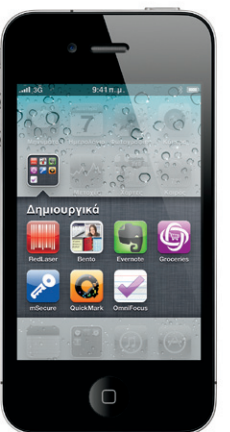

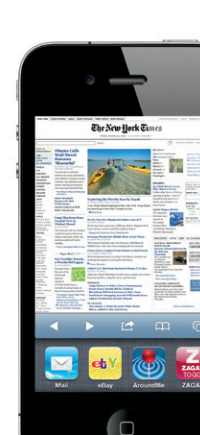

**Rowledge** 

Ethiopia (

\*Το Visual Voicemail και τα MMS ίσως να μη διατίθενται σε όλες τις περιοχές. Επικοινωνήστε με τον πάροχο ασύρματων υπηρεσιών σας για περισσότερες πληροφορίες.

Μερικά χαρακτηριστικά και υπηρεσίες δεν διατίθενται σε όλες τις περιοχές.

© 2010 Apple Inc. Με επιφύλαξη κάθε δικαιώματος. Οι επωνυμίες Apple, AirPlay, Apple TV, Cover Flow, FaceTime, iPhone, iPod, iTunes, Mac και Safari είναι εμπορικά σήματα της Apple Inc., καταχωρημένα στις Η.Π.Α. και σε άλλες χώρες. Η επωνυμία AirPrint είναι εμπορικό σήμα της Apple Inc. Η επωνυμία iTunes Store είναι σήμα υπηρεσίας της Apple Inc., καταχωρημένο στις Η.Π.Α. και σε άλλες χώρες. Οι επωνυμίες App Store και iBookstore είναι σήματα υπηρεσίας της Apple Inc. Οι άλλες επωνυμίες προϊόντων και εταιριών που αναφέρονται στο παρόν ενδέχεται να είναι εμπορικά σήματα των αντίστοιχων εταιριών τους. Designed by Apple in California. Printed in China. GR034-5753-A

#### **Μάθετε περισσότερα.**

Μάθετε περισσότερα για τα χαρακτηριστικά του iPhone από την ιστοσελίδα [www.apple.com/gr/iphone.](http://www.apple.com/gr/iphone)

Για να δείτε τον Οδηγό Χρήσης iPhone στο iPhone σας, κατεβάστε το από το iBookstore ή μεταβείτε στην ιστοσελίδα [help.apple.com/iphone](http://help.apple.com/iphone) ή στους σελιδοδείκτες Safari. Για να κατεβάσετε τις διάφορες εκδόσεις του Οδηγό Χρήσης iPhone, αλλά και για τον Οδηγό σημαντικών πληροφοριών για το προϊόν, επισκεφτείτε την ιστοσελίδα [support.apple.com/el\\_GR/manuals/iphone](http://support.apple.com/el_GR/manuals/iphone).

#### **Λάβετε υποστήριξη.**

Επικοινωνήστε με τον πάροχο ασύρματων υπηρεσιών σας για τεχνική υποστήριξη σχετικά με δικτυακές υπηρεσίες, συμπεριλαμβανομένου του Visual Voicemail και της τιμολόγησης.\* Επισκεφτείτε την ιστοσελίδα [www.apple.com/gr/support/iphone](http://www.apple.com/gr/support/iphone) για τεχνική υποστήριξη σχετικά με το iPhone και το iTunes.

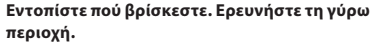

Για να δείτε πού βρίσκεστε επάνω στο χάρτη, αγγίξτε το κουμπί τοποθεσίας. Μια μπλε κουκκίδα εμφανίζεται στην τρέχουσα τοποθεσία σας. Για να δείτε την κατεύθυνση προς την οποία κοιτάτε, αγγίξτε ξανά το κουμπί τοποθεσίας για να ενεργοποιήσετε την προβολή πυξίδας. Στο πεδίο αναζήτησης, πληκτρολογήστε λέξεις όπως «Starbucks» ή «πίτσα» για να τις βρείτε επάνω στον τρέχοντα χάρτη. Αγγίξτε δύο φορές για μια πιο λεπτομερή προβολή της περιοχής. Αγγίξτε μία φορά με δύο δάχτυλα για μια γενικότερη άποψη. Αποκτήστε και οδηγίες ή αγγίξτε το κουμπί αλλαγής σελίδας για επιλογές για πρόσθετες προβολές χάρτη.

#### **App Store.**

Αγγίξτε το εικονίδιο App Store για να αναζητήσετε ασύρματα εκατοντάδες χιλιάδες εφαρμογές σε κατηγορίες όπως παιχνίδια, επαγγελματικά, ταξίδια, κοινωνική δικτύωση και άλλα πολλά. Κάντ αναζήτηση ανά Προτάσεις, Κατηγορίες ή Τοπ 25, ή με όνομα. Για να αγοράσετε και να κατεβάσετε μια εφαρμογή απευθείας στο iPhone σας, αγγίξτε «Αγορά τώρα». Υπάρχουν και πολλές δωρεάν εφαρμογές.

#### **iTunes Store.**

Αν αγγίξετε το εικονίδιο iTunes, αποκτάτε πρόσβαση στο iTunes Store ασύρματα. Πραγματοποιήστε αναζήτηση στο κατάστημα για μουσική, ταινίες, τηλεοπτικές σειρές, μουσικά βίντεο και πολλά ακόμη. Ψάξτε, αγοράστε και κατεβάστε από το κατάστημα απευθείας από το iPhone σας. Αγγίξτε οποιοδήποτε στοιχείο για να ακούσετε ή να δείτε μέρος αυτού.

#### **Έξυπνο πληκτρολόγιο.**

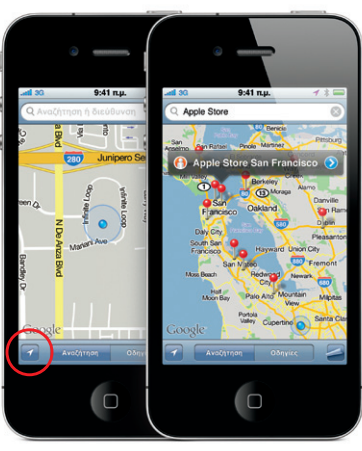

Η επωνυμία Google, το λογότυπο Google και οι Χάρτες Google είναι εμπορικά σήματα της Google Inc. © 2010. Με επιφύλαξη κάθε δικαιώματος. \*Απαιτείται Apple TV δεύτερης γενιάς. Επιλεγμένες χώρες το App Store διατίθεται σε επιλεγμένες χώρες. Αναταποιες που το iTunes Store διατίθεται σε επιλεγμένες χώρες. Το iTunes Store διατίθεται σε επιλεγμένες χώρες. Το iTun

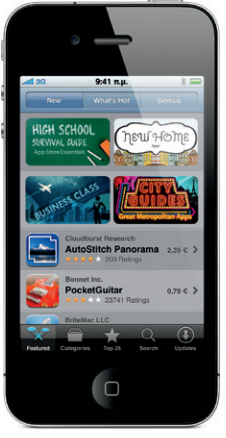

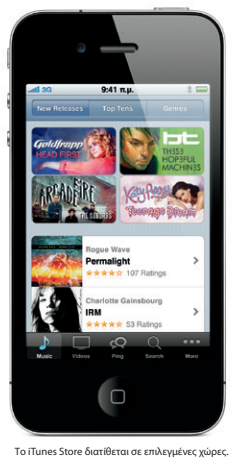

Το iPhone διορθώνει αυτόματα και προτείνει λέξεις καθώς πληκτρολογείτε. Γι' αυτό αν αγγίξετε κατά λάθος ένα γράμμα που δεν θέλετε, απλά συνεχίστε να πληκτρολογείτε. Για να δεχτείτε την προτεινόμενη λέξη, αγγίξτε το πλήκτρο διαστήματος. Αγγίξτε το «x» για να απορρίψετε την προτεινόμενη λέξη και να βοηθήσετε το iPhone να μάθει τη λέξη που μόλις πληκτρολογήσετε. Επίσης, αν αγγίξετε το πλήκτρο διαστήματος δύο φορές, προστίθεται τελεία. Για να αλλάξετε στο πληκτρολόγιο αριθμών και συμβόλων, αγγίξτε το πλήκτρο «.?123».

#### **Αποκοπή, αντιγραφή και επικόλληση.**

Αγγίξτε το κείμενο που θέλετε να αλλάξετε ή αγγίξτε παρατεταμένα για να εμφανίσετε το μεγεθυντικό φακό. Μετά, σύρετε το δάχτυλό σας για να μετακινήσετε το σημείο εισαγωγής. Αγγίξτε δύο φορές μια λέξη για να την επιλέξετε, και σύρετε τα σημεία αρχής και τέλους για να επιλέξετε περισσότερο ή λιγότερο κείμενο. Μετά, αγγίξτε για αποκοπή, αντιγραφή ή επικόλληση. Για να αντιγράψετε κείμενο από ιστοσελίδες, email ή μηνύματα, αγγίξτε παρατεταμένα για να επιλέξετε το κείμενο. Για να καταργήσετε κάποια ενέργεια, ανακινήστε το iPhone και μετά αγγίξτε την «Κατάργηση».

 $9:41 \text{ m.}\mu.$ 

space and the space of the space

here before.

#### **Φωτογραφίες.**

Φορτώστε στο iPhone τις αγαπημένες σας φωτογραφίες από τον υπολογιστή σας, μέσω του iTunes, ή χρησιμοποιήστε την ενσωματωμένη κάμερα για να βγάλετε φωτογραφίες. Αγγίξτε «Φωτογραφίες» για να δείτε τις φωτογραφίες σας. Μετακινήστε μια φωτογραφ προς τα δεξιά ή προς τα αριστερά για να δείτε τη διπλανή της φωτογραφία. Αγγίξτε δύο φορές ή αποκλίνετε δύο δάχτυλα επάνω στην οθόνη για μεγέθυνση. Αγγίξτε μία φορά για να εμφανίσετε τα χειριστήρια στην οθόνη. Αγγίξτε το κουμπί χρήσης για να στείλετε μια φωτογραφία με μήνυμα MMS ή email. Επίσης, μπορείτε να χρησιμοποιήσετε μια φωτογραφία ως ταπετσαρία, να την εκχωρήσετε σε επαφή ή να την εκτυπώσετε ασύρματα χρησιμοποιώντας εκτυπωτή με δυνατότητα AirPrint.

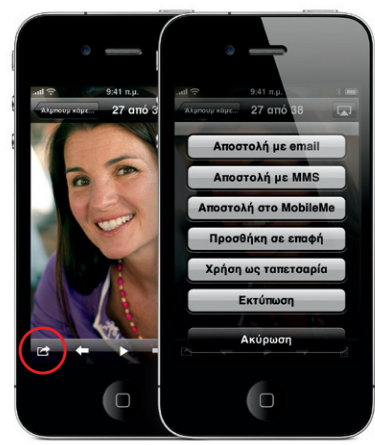

#### **Βίντεο HD.**

Για να εγγράψετε βίντεο HD, αγγίξτε Κάμερα και μετά ρυθμίστε το διακόπτη κάμερας/βίντεο στη θέση βίντεο. Αγγίξτε το κουμπί εγγραφής για να ξεκινήσετε την εγγραφή. Αγγίξτε ξανά για να σταματήσετε την εγγραφή. Η δυνατότητα «Άγγιγμα για εστίαση» σάς επιτρέπει να ελέγχετε την εστίαση και την έκθεση απλά αγγίζοντας κάποιο άτομο ή αντικείμενο στην οθόνη. Η εγγραφή είναι δυνατή σε οριζόντιο ή κάθετο προσανατολισμό. Επίσης, μπορείτε να ενεργοποιήσετε το φλας της κάμερας αν κάνετε λήψη σε συνθήκες χαμηλού φωτισμού.

#### **Χειριστήρια βίντεο και τραγουδιών.**

Αγγίξτε την οθόνη για να εμφανίσετε τα χειριστήρια. Αγγίξτε ξανά για να τα αποκρύψετε. Αν αγγίξετε το βίντεο δύο φορές, αλλάζετε μεταξύ ευρείας οθόνης και πλήρους οθόνης. Ενώ ακούτε μουσική, γυρίστε στ πλάι το iPhone για να ρίξετε μια ματιά στα εξώφυλλα των άλμπουμ σας στο Cover Flow. Αγγίξτε οποιοδήποτε άλμπουμ για να δείτε τη λίστα κομματιών του και μετά αγγίξτε οποιοδήποτε κομμάτι για να το παίξετε. Αγγίξτε εκτός της λίστας κομματιών για να επιστρέψετε στα εξώφυλλα. Όταν ακούτε μουσική από το σετ κεφαλής iPhone, πατήστε μία φορά το κεντρικό κουμπί για παύση ή αναπαραγωγή και πατήστε το δύο φορές γρήγορα για να πάτε στο επόμενο κομμάτι. Αγγίξτε το κουμπί AirPlay για να αναπαράγετε με συνεχή ροή τη μουσική ή τα βίντεό σας σε Apple TV.\*

9.41 m.p.

 $\rightarrow$ 

 $-200.24$ 

**Δείτε το web από κοντά.** Στο Safari, αγγίξτε δύο φορές οποιοδήποτε στοιχείο σε μια ιστοσελίδα -εικόνα ή κείμενο- για να κάνετε μεγέθυνση. Αγγίξτε ξανά δύο φορές για να καταργήσετε τη μεγέθυνση. Αγγίξτε το κουμπί πολλαπλών σελίδων για να αλλάζετε σελίδες μετακινώντας τις προς τα δεξιά ή προς τα αριστερά με το δάχτυλό σας ή για να ανοίξετε μία καινούργια σελίδα. Περιστρέψτε το iPhone για να δείτε το web σε ευρεία οθόνη.

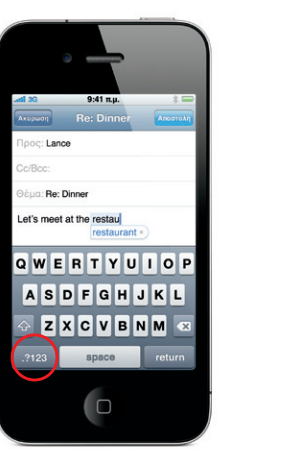

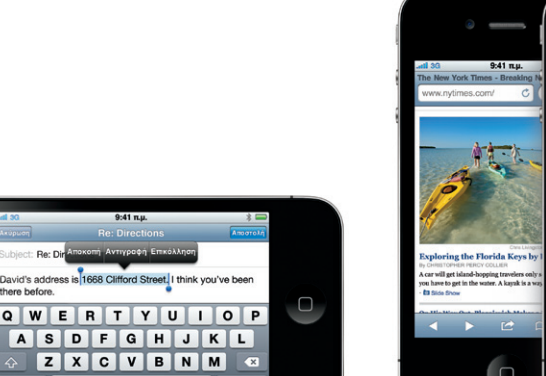

# 3G 9:41 m.u. rk Times - Breaking **The New York Times**  $\frac{1}{2}$  $\rightarrow$   $\rightarrow$